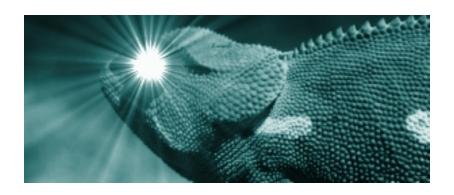

Expanding Blue Chameleon : Front-Office Development Documentation

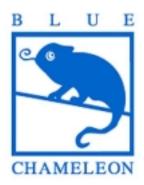

November 14, 2013

# Chapter 3

# Developing your Front-Office with Blue Chameleon

## 3.1 What a Front-Office (FO) is

In the previous, the developed add-on was aimed to be used in the Back-office. Now, it is possible to develop an add-on through which through which your clients may for example check products, order them... In other words, a Front-Office.

A Front-Office, which will be used *outside* your Shop environment, has several differences with a 'regular' add-on:

- the library constituting the Front-Office does not need to be registered, just compiled and uploaded;
- no menu element needs to be set;
- the Front-Office may entail 'static' HTML pages, as a whole, or as headers, footers...
- nonetheless, the database used for the Front-Office remains the same as the one used for your Shop.

Simply put, any page for your Front-Office might be composed in two different ways : either entirely static (as .html) or 'dynamic' (as .phs). This all depends on whether you want to want database operations to be performed right on this page or not.

In the following, the compiled library containing your Front-Office scripts will be called (for instance) MyFO.

## 3.1.1 Static pages

They contain only HTML language. When fully composed, this page is uploaded unto your *PublisherHome* and will then be accessible through

http://www1.inc.lu/IncShop/IncModelShop/[YourShopName]/Welcome.html

As a matter of fact, it is the same root as your Back-Office login page:

```
http://www1.inc.lu/IncShop/IncModelShop/[YourShopName]/osslogin.htm)
```

Links on this static page could point to other static HTML pages - also to be put in the *PublisherHome* - and linked to as, for instance :

```
<a href="AboutUs.html">About us</a>
```

Images can be uploaded in the *PublisherHome*, unto the /images directory:

```
...
<img src="/images/TopBanner.jpg">
...
```

Linking to pages calling .phs scripts (dynamic pages) can be done as explained below.

#### 3.1.1.1 Dynamic pages

In the following, upon click on the uploaded image images.jpg, your ShowItems.phs script belonging to your Front-Office library MyFO is called with some parameter, thus displaying a dynamic page:

## 3.2 How a FO page can be ideally structured

While the composing of any page of a Front-Office is free, some time-saving guidelines can nonetheless be used: each page can ideally be made of three elements (Fig.3.1):

- a Header, containing a banner and clickable menu elements ; also possibly a side menu ;
- Contents, varying from page to page;
- a Footer, containing for instance a copyright line.

Of these, only the Header and Footer are constant from page to page, thus constituting Header.phs and Footer.phs scripts.

This example makes use of "dynamic" (.phs) header and footer; if they do not contain OSL code, they can also well be written as Header.html and Footer.html files. Nevertheless, the dynamic choice is better, as:

- it does not matter if a .phs script only contains html code;
- it allows the potential inclusion of OSL code if needed in the future without changing anything in the other scripts;
- header and footer files are uploaded through the MyFO library altogether with the other scripts, which saves the further upload to PublisherHome.

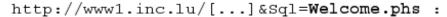

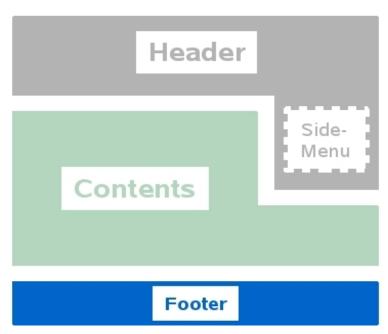

Figure 3.1: An example of how any Front-Office page can be built.

The general outline of this example Welcome.phs script is then shown at Code 24.

#### Code 24 An all-purpose template for a Front-Office Welcome.phs page.

```
«INCLUDE
MyF0:Header.phs;_Title="Welcome;Bienvenue;Willkommen";_SideMenu="MyF0:SideMenuProducts.phs"»
<H1>Hello and welcome. Here you will find info about...</H1>
«INCLUDE MyF0:Footer.phs»
```

### 3.3 Header and footer structure

The particular structure of these depend on how you want your page to be laid out. Nonetheless, the following provides some useful ideas.

#### 3.3.1 A Front-Office Header

Code 25 shows a basic structure of a Header.phs file to be included as shown in the previous code.

#### Code 25 An example of a Header.phs script.

```
<!DOCTYPE ...>
<html>
 <head>
  . . .
  <link rel="stylesheet" href="/css/MyFO.css"/>
  <title>«=@languageitem(_Title)»</title>
 </head>
 <body>
  <a href="/Scripts/sql.exe?SqlDB=[YourShopName]&Sql=MyF0:Home.phs>
   <img src="images/TopBanner.jpg">
  </a>
  «IF @exists("_SideMenu")==1»
   <div class="menu_side">
    «INCLUDE «_SideMenu»»
   </div>
  «ENDIF »
  <!--begin contents-->
```

#### There:

- usual HTML opening/closing tags are used, leaving the <a href="html">html</a> and <body> environments open;
- a stylesheet MyFO.css (as previously uploaded to the /css directory of the *PublisherHome*) is called, giving the page its background color, class attributes,...;
- the page is given a title, as an interpreted multilingual string (2.3.3), received as argument \_Title when Header.phs was called;
- a banner image is displayed, as a click-link to the Home.phs script. Next, several menu elements can be implemented, such as click-links to for instance *Product*, *Register*,... pages;

• a test is performed whether a \_SideMenu variable had been passed as an argument during call to Header.phs. If yes, it is the name of the script to display (for instance SideMenuProduct.phs). The style given there in the div is featured in MyFO.css.

Then, the contents themselves are left to be written in the script calling this Header.phs. After those contents, a call to Footer.phs will close all previously opened tags, wherever in Header.phs or in the contents.

#### 3.3.2 A Front-Office Footer

Code 26 shows an example of a Footer.phs file.

Code 26 This example Footer.phs closes tags opened in Header.phs (Code 25).

```
<!--end contents-->
<HR>
<center>©2010 Company, Ltd - All Rights Reserved.</center>
</body>
</html>
```

- 3.4 Blue Chameleon's available Front-Office scripts
- 3.5 Client's interface
- 3.6 Advanced FO developing
- 3.6.1 Is a client connected?